# A Brief Introduction to Linux <sup>∗</sup>

# David Wright

February 20 2021

# What We'll Be Covering Today

- 1. History of Linux
- 2. Anatomy of a Linux system
- 3. Introduction to the shell and command line  $+$  some demos

# History of Linux

## The Road to Operating Systems

- Computers as we know them have their roots in the 1940s
	- Electronic Numerical Integrator and Computer (ENIAC) University of Pennsylvania (1945)
	- Colossus British Military (1943)
- Computers finally get memory in 1949
	- EDVAC (Electronic Discrete Variable Automatic Computer) and ED-SAC (Electronic Delay Storage Automatic Calculator)
	- Data was represented as waves in mercury filled tubes
- ENIAC and Colossus had no memory
	- ENIAC was hard wired for each program
	- Colossus used paper tapes
- EDVAC was the successor to ENIAC and EDSAC was a project out of Cambridge University
- The mercury tubes worked via transducers, could cycle data back into tube or read it

### ENIAC and Mercury Delay Line Memory

<sup>∗</sup>This PDF document is an inferior version of an [OER HTML page;](https://oer.gitlab.io/emacs-reveal-howto/intro-to-linux.html) [free/libre Org mode](https://gitlab.com/oer/emacs-reveal-howto) [source repository.](https://gitlab.com/oer/emacs-reveal-howto)

#### The Road to Operating Systems (cont)

- $\bullet$  IBM releases the IBM 701 in 1952
	- First true assembly code and reusable code
- The UNIVAC 1103A introduces the interrupt, allowing a processor to switch between jobs
- IBM created SHARE (Society to Help Alleviate Redundant Effort), an IBM user organization, to maintain common routines
- Prior to UNIVAC, computers only ran 1 program at a time

## Operating Systems

- In the 1950s, batch processing "operating systems" came onto the scene
- In 1954, FORTRAN was released
	- With high-level languages, programmers didn't have to know about the architecture of a computer
- In the 1964, Multics was released
	- Hierarchical file system
	- Written in a high level language
	- Filesystem security, and more!
- Multics was big and bloated, so Bell Labs created UNIX in the late 60s
	- Computers of old could only run one program at a time
		- ∗ Batch processing operating systems (very basic) allowed computers to run batches of jobs sequentially
	- In the 60s we saw computers get smaller, cheaper, and easier to use
		- ∗ multiprogamming and multiprocessing became more popular
	- Multics was a turning point in the history of OS's
	- UNIX is a play on Multics (UN vs Mul because it is simpler)

#### Operating Systems (cont.)

- In 1973, UNIX 4th edition was released
	- Written in C which made it easy to recompile for different architectures
- In the 70s and 80s, we saw the arrival of Windows and OSX
	- Academics and Researchers still use UNIX
- In 1984, the Bell Labs system was broken up
	- Now AT&T, they sought to get into the computer business and revoked the free licensing of UNIX to universities
- Minix, a UNIX-like operating system, was created soon after but was only freely available to universities and researchers

## Operating Systems (cont.)

- In 1991, Linus Torvalds released Linux
	- Linux was UNIX-like, and was completely free (speech and beer)
	- It saw quick adoption by previous researchers who used UNIX
	- The open-source development of Linux allowed it to progress rapidly

# Anatomy of a Linux System

# First, what is Linux?

- It is just a kernel. It manages the following
	- System Memory
	- Software programs
	- Hardware
	- File system
- It needs basic programs in order to be a complete operating system
	- Historically, it has bundled the GNU coreutils

# Four Basic Parts of a Linux System

- The Linux kernel
- The GNU utilities
- A graphical desktop environment
- Application software

## The GNU Utilities

- GNU (GNU's Not UNIX) organization developed a complete set of Unix utilities for:
	- Handling files
	- Manipulating text
	- Managing processes
- They had no kernel to run them on until they started getting bundled with Linux

# System Memory Management

- The kernel doesn't only manage physical memory
	- It can also create and manage virtual memory somewhere on the disk called the swap space
- The kernel swaps memory locations back and forth from physical memory to swap space
- Memory locations are grouped into pages
	- The kernel maintains a table with page locations (swap or physical)
	- The kernel swaps out pages that have not been access for a period of time

#### System Memory Management (cont)

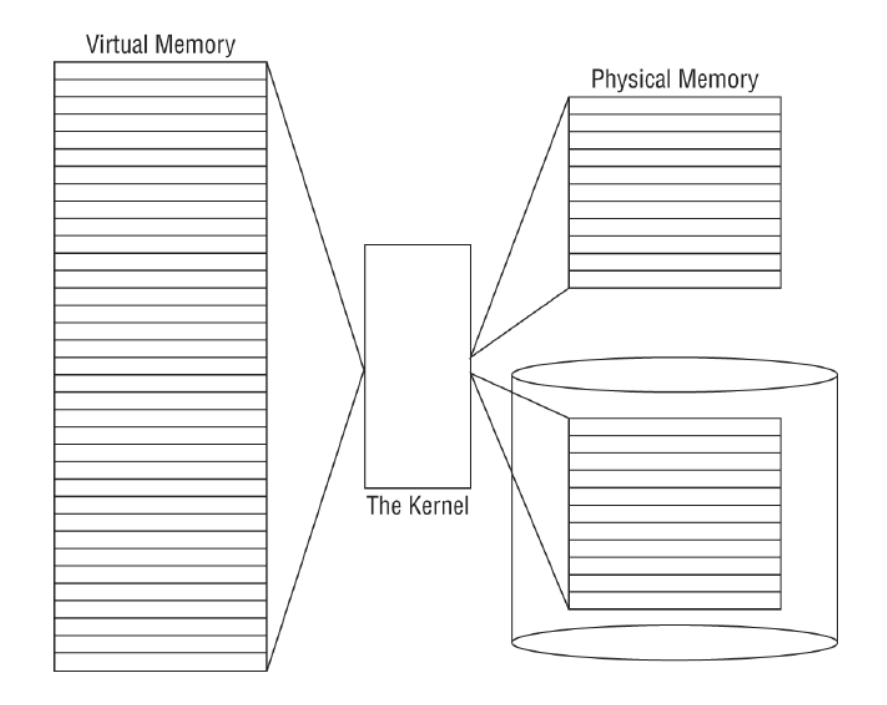

Figure 6: Diagram showing the virtual memory, physical memory, and table of memory pages

# Program Management

- A running program in Linux is a process
- The kernel creates the init (first) process which starts all other processes
- Systemd is the most popular Linux initialization and process management system. It can start processes when:
	- the system boots
	- a particular hardware device is connected
	- a service is started
	- a network connection is established
	- a timer has expired

### More Systemd

- unit files are linked to events and determine what processes to run
- targets are groups of unit files that define a specific state of the system
- Example: At startup, the default.target unit defines all the unit files to start.

#### Hardware Management

- The kernel needs driver code to know how to drive a particular device
- In the past, the only way to add the driver code was to recompile the kernel with it added
- Kernel modules allow us to insert driver code into a running kernel without having to recompile

#### Types of Hardware Devices

- Character
	- Devices that can handle one character at a time, such as modems and terminals
- Block
	- Devices that can handle large blocks of data, such as drives
- Network
	- Devices that use packets to send and receive data, such as network cards

#### Interaction with Devices

- Linux creates special files called nodes for each device
- All communication is done through the device node
- Each node has a unique number pair that identifies it to the kernel
	- Major number: similar devices are grouped with this number
	- Minor number: identifies specific device in major group

#### File Systems

- The Linux kernel supports many file systems
- The kernel interacts with each file system using the Virtual File System (VFS)
	- Provides a standard interface for kernel to file system communication

# The Shell

- An interactive utility that you interact with via the command line
- Allows you to start programs, manage files, manage processes, etc.
- You can group shell commands together into files to execute as a program
- A few shells are available, but the Bash shell is most common
- Break the constraints of a GUI
	- String together multiple commands using pipes ( | ) and create a pipeline

#### Graphical Environments on Linux

- In the early 90s, only text interfaces were available
- Now, the X Window software allows Linux to use graphical interfaces
- The two main packages that provide the X Window software are
	- X.org (older, more mature)
	- Wayland (newer, more secure, easier to maintain)
- The X Window software by itself only produces a graphical display environment for individual applications
	- If you want one of the now standard desktop environments (GNOME, KDE), you'll need to install it separately

### The Linux File System Hierarchy Standard (FHS)

Before we go into demos, let's learn a little about the Linux file system

- As opposed to Windows, Linux doesn't have "C" or "D" drives
- All disks are mounted under the root  $(\lq''')$ , a single base directory in what's called the "virtual directory"

### Common Linux Directories

- / Root of the virtual directory, usually no files are placed here (only other directories)
- /boot Directory where boot files are stored
- /dev Where Linux creates device nodes
- / etc System configurations
- /home User directories
- /media Common place to mount external drives
- $\bullet$  /tmp A special directory, only holds files temporarily
- /usr Many things go here, but it is most often used for user-installed programs

# Shell and Command Line + Demos

### The Shell Prompt

- In the upper left we have the prompt
	- user@host
	- Also shows the current directory

[width=.9]figures/dave/01-login

• When you first log in, you'll be dropped into your home directory  $($  $\tilde{}$ )

### Navigating the File System

- pwd prints the working directory (where you are)
- cd changes directories
	- If ran without any arguments, it takes you to your home directory
	- Can use absolute (starting at the root) or relative paths
	- Can use .. to reference the parent directory
	- As we move around, the prompt reflects the current directory

[width=.9]figures/dave/02-nav

### Navigating the File System (cont)

- ls lists the contents of a directory
	- ls -l gives a long listing with better structure and more information (permissions, file vs directory, etc.)
	- ls -a lists all files, even dotfiles
	- ls -la combines the -l and -a options

### Using the Manual

- The man command lists the manual for a given command
- If you don't know the specific name, use the -k option to search by keyword
- You can even man man

# Moving and Copying Files

- The mv and cp commands move and copy files
- mv doesn't move data (if in same file system)
	- Directory entries just get updated
	- mv can move directories, cp -R can copy directories

# Creating and Removing Files

- The rm command removes files
	- rm is forever, don't forget it
- The touch command creates an empty file

[width=.9]figures/dave/02-nav

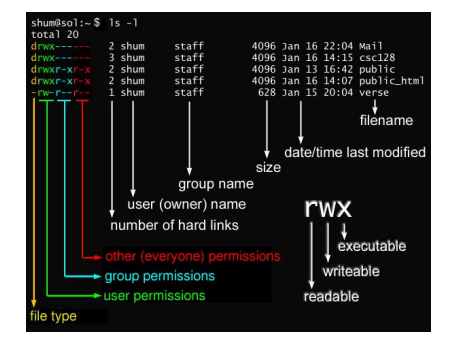

[width=.9]figures/dave/03-man

[width=.9]figures/dave/04-mvcp

• The -i option prevents you from overwriting existing files

[width=.9]figures/dave/05-rmtouch

• The -i option prompts you when removing files

# Creating and Removing Directories

- mkdir makes directories
	- mkdir -p can create nested directories
- **rmdir** removes empty directories

[width=.9]figures/dave/06-dirs

– rm -r will remove directories and their contents, but be careful

### Viewing File Contents

- cat will output all of the file contents to the screen
- less is a pager. It will let you scroll through your content
- tail and head show you the end or beginning of your file
	- the -n option lets you specify the number of lines to show

### Editing File Contents

- sed (Stream EDitor) is a powerful command line tool for modifying files
	- In the example, I use it to replace all occurrences of "Hello" with "Goodbye"
- There are also multiple command line text editors
	- nano is a very basic text editor that is included with most Linux distributions

# Editing File Permissions

- We often need to change the permissions on a file
- chmod (change mode) allows us to tweak file permissions
	- In the example, I give only my user execute privileges  $(u+x)$  on "hello-world.py"

[width=.9]figures/dave/07-cat

[width=.9]figures/dave/08-ed

[width=.9]figures/dave/09-chmod

### Searching Files and File Globbing

- grep lets you search the contents of files (and more)
	- The -i option is for case insensitive searches
	- The -v option finds the lines which don't have the search
	- The -n option gives line numbers
- find helps you search for files
	- $-$  I use . to search the current directory and the -name option to search by file name

# Output Redirection and Pipelines

- The right arrow  $>$  can be used to redirect the output of a command
	- Notice that a single arrow overwrites the file
	- A double arrow » appends
- In the example, I use a pipe | to use the output of the cat command as the input to the less command

# The End

That about wraps up what I can reasonably cover in an intro lecture. Please try these examples out on your own, and maybe try something new as well!

# Further Reading

• Linux Command Line and Shell Scripting Bible

– <https://bit.ly/3k7Zy1m> (UCF Library)

• <https://linuxjourney.com/>

[width=.9]figures/dave/10-grfd

- I also introduced file globbing via wildcards (not an exhaustive example of wildcards)
	- The ? represents any single character
	- The [ ] specify a range
	- The \* matches anything. I use it to find the only .py file

[width=.9]figures/dave/11-pipe